# Unos primljenog računa

Poslednja izmena 01/04/2024 2:45 pm CEST

U meniju **Poslovanje** izaberemo **Primljeni računi**. Otvoriće se nov prozor u kome podešavamo rad u modulu primljenih računa.

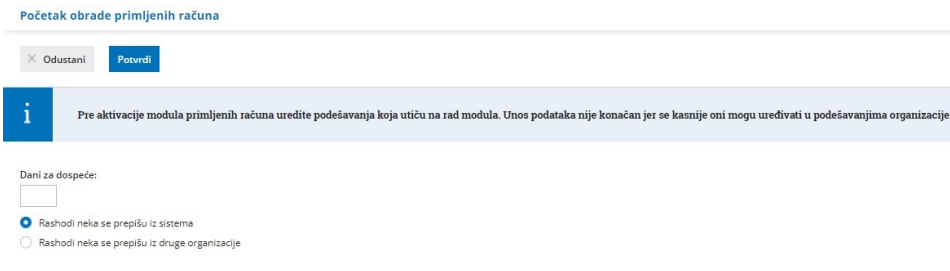

Kada unesemo dane za dospeće i odaberemo odakle da se rashodi prepišukliknemo na **Potvrdi**.

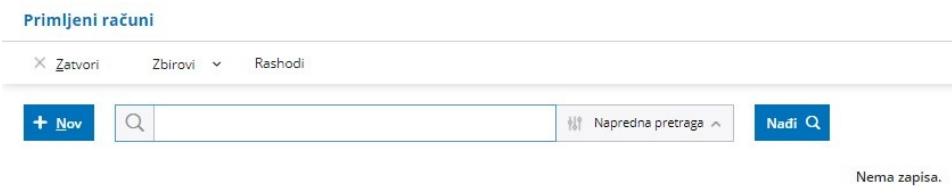

Kliknemo na **Nov**. Otvoriće se prozor za unos primljenog računa.

Možemo unositi samo račune za nezaključeni poreski period (ako smo u sistemu PDV-a). Ukoliko unesemo primljeni račun za zaključeni poreski period program će PDV po ovom računu prebaciti u prvi otvoren poreski period.

Do momenta slanja obračuna PDV-a u Poresku Upravu možemo otkazati obračun i naknadno uneti ili ispraviti primljene račune, potom ponovo uraditi obračun PDV-a.

**Prozor za unos primljenog računa je podeljen na dva glavna dela, i to na:**

- **zaglavlje računa**, gde si osnovni podaci primljenog računa (dobavljač, datumi, broj računa...) i
- **obračunske podatke**, koje unosimo kao rashode (osnovica i PDV)

Ako unosimo račun od dobavljača za kojeg smo knjižili makar jedan primljeni račun, neki podaci će se predlagati iz prethodno unetog računa, između ostalog i prvi rashod prethodnog računa tog dobavljača.

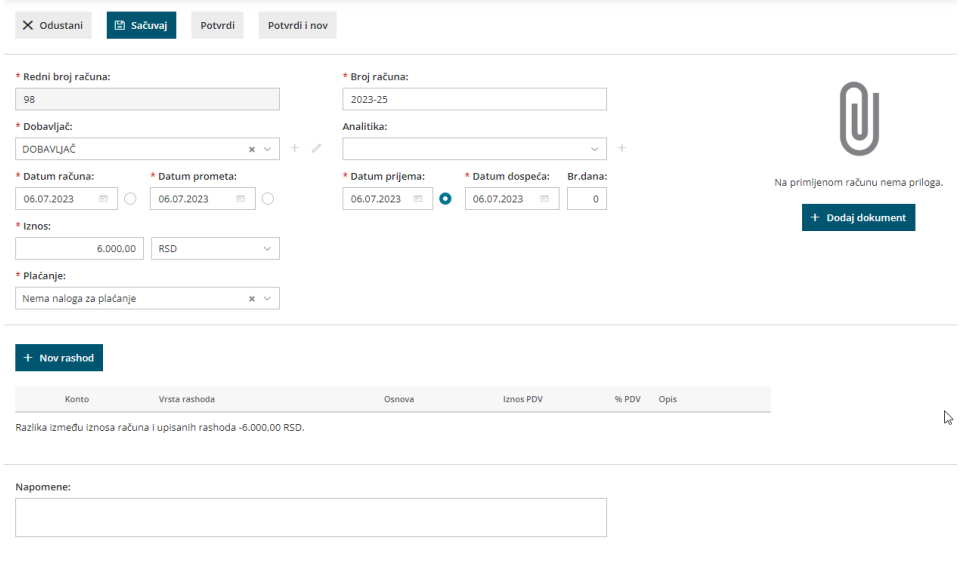

## **Unos zaglavlja ra**č**una**

podaci označeni sa su obavezni

1 **Redni broj računa:** taj podatak moramo uneti samo prilikom unošenja prvog računa, unesite prvi sledeći broj u odnosu na dosadašnje numerisanje primljenih računa. Sve naredne primljene račune će **program automatski numerisati** u okviru poslovne godine, po datumu izrade, i njih **ne možemo menjati**.

Za primljene račune **možemo odrediti više knjiga (numeracija), koje će se odvojeno numerisati**. Ako to uradimo u Podešavanjima numerisanja dokumenata, prilikom unosa primljenog računa pojaviće se dodatno polje za izbor knjige (numeracije) primljenih računa.

2 **Dobavljač**: izaberemo ga iz padajućeg menija (taj podatak se prenosi u stavke obaveze, za potrebe PDV i kao primalac naloga za plaćanje). Podatke o dobavljaču možemo menjati pomoću ikonice olovka, isto tako možemo uneti i novog dobavljača pomoću ikonice + bez zatvaranja prozora za unos primljenog računa.

3 **Datum računa:** taj podatak se prikazuje u Knjizi PDV-a za iznos primljenog računa, ali ne ulazi u obračun PDV-a.

4 **Datum prometa:** taj podatak predstavlja datum naloga za knjiženje i prenosi se u stavke obaveze.

5 **Datum dospeća:** taj podatak se prenosi u stavke obaveze i na nalog za plaćanja.

Ovde možemo uneti **broj dana** i program će datumu računa dodati određeni broj dana i upisati u polje datum dospeća.

6 **Datum prijema:** taj podatak određuje kada je račun primljen.

### 7 **Plava tačkica pored izabranog datuma određuje poreski period u knjizi PDV-a i knjiženje u obračunu PDV-a**

8 **Iznos:** predstavlja iznos za plaćanje, osim kod računa za dati avans gde predstavlja iznos računa.

9 **Valuta:** Taj podatak se prenosi u stavke obaveze prema dobavljaču. Predlaže se na osnovu podešavanja određenog dobavljača, gde se određuje valuta.

U slučaju da nije u pitanju domaća valuta, prilikom unosa primljenog računa pojaviće se polje sa predloženim kursom (srednji kurs NBS) i preračunati iznos u domaćoj valuti na datum izrade računa.

10 **Broj računa:** prepišite ga iz opštih podataka primljenog računa (popunjava se automatski u slučaju e-fakture taj podatak se prenosi u opis naloga za knjiženje, u knjiženja i na nalog za plaćanje). Ako želite da imate dodatni opis u opisu naloga za knjiženje, možete ga upisati pored broja dobavljača.

11 **Referenca:** Prepišite je iz opštih podataka primljenog računa, sastoji se iz modela i poziva na broj (taj podatak se prenosi u knjiženje obaveze i na nalog za plaćanje).

#### 12 **Plaćanje - postoje sledeće opcije:**

- **Nalog za plaćanje**: automatski će se napraviti nalog za plaćanje.
- **Nema naloga za plaćanje**: neće se napraviti nalog za plaćanje.
- **Platio radnik**: sa spiska izaberite radnika i napraviće se knjiženje obaveze prema tom radniku. Radnike unosite i uređujete u [Šifarnici](http://rs-minimax.knowledgeowl.com/help/unos-radnika-i-osnovne-mogucnosti) > Radnici.
- **Sa drugim računom**: sa spiska izaberite račun kojim je izmirena obaveza (na primer plaćanje računa za troškove koji su plaćeni kreditnom karticom).
- **Blagajna:** sa spiska izaberemo vrstu odliva blagajne i upišemo datum. Nakon potvrđivanja računa automatski će se napraviti odliv blagajne i istovremeno će se zatvoriti obaveza.

## **Unos rashoda**

**Rashod utiče na knjiženje primljenih računa i određuje kako će se neki primljen račun evidentirati u računovodstvene i poreske evidencije.**

Novi rashod odnosno knjiženje na primljenom računu unosimo preko:

 $+$  Nov rashod

i dobijamo sledeći prozor za unos rashoda:

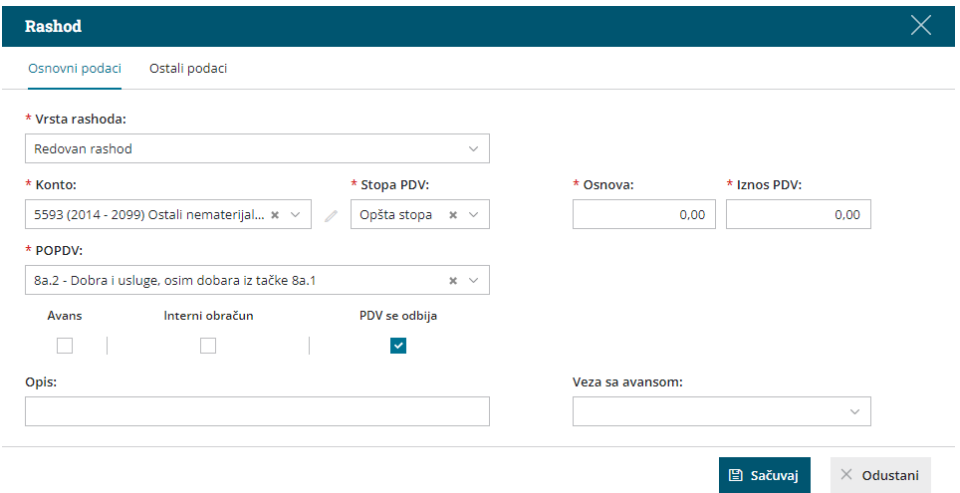

1. **Vrsta rashoda**: Izaberemo odgovarajuću vrstu rashoda, koja **podrobnije određuje ponašanje rashoda na primljenom računu.**

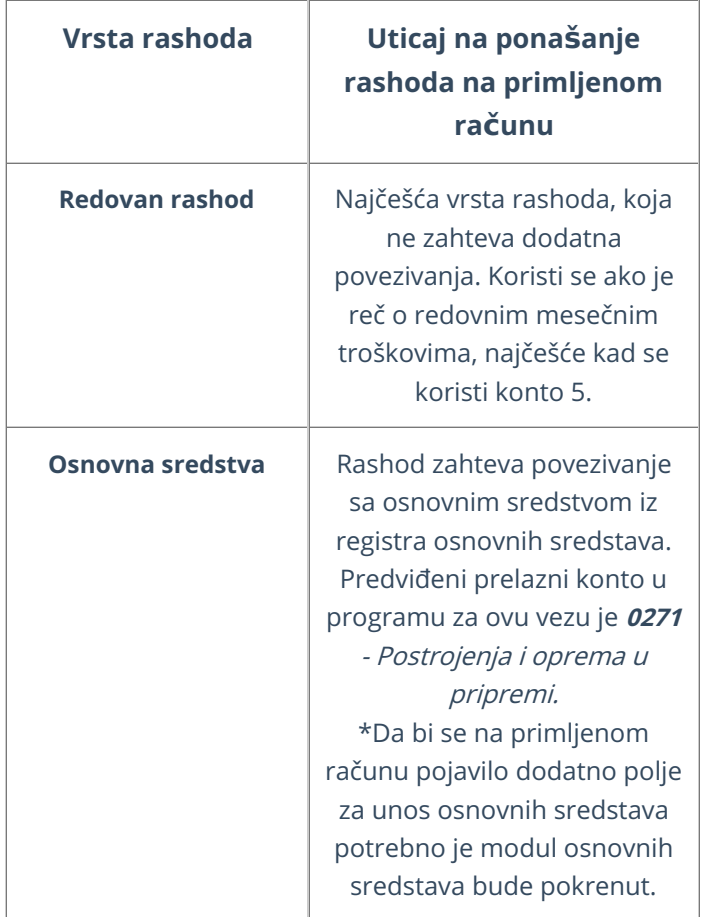

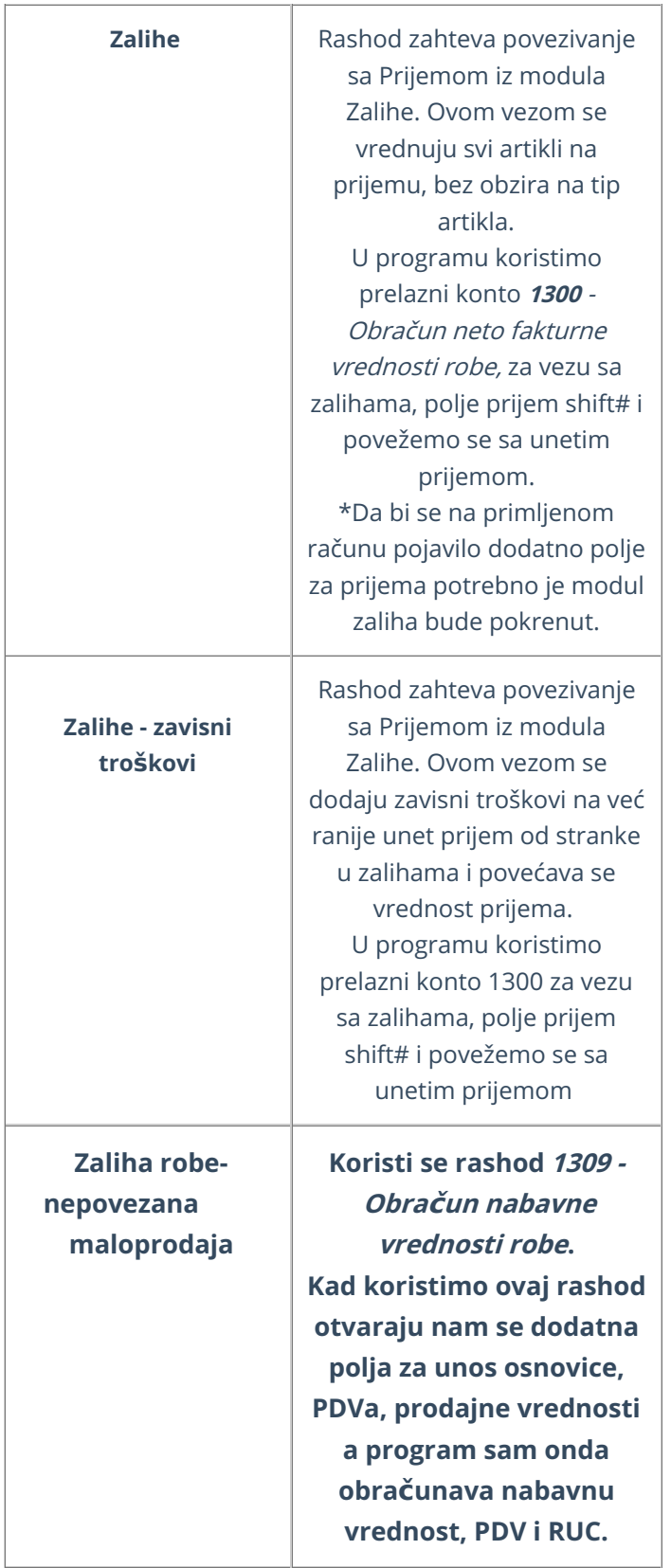

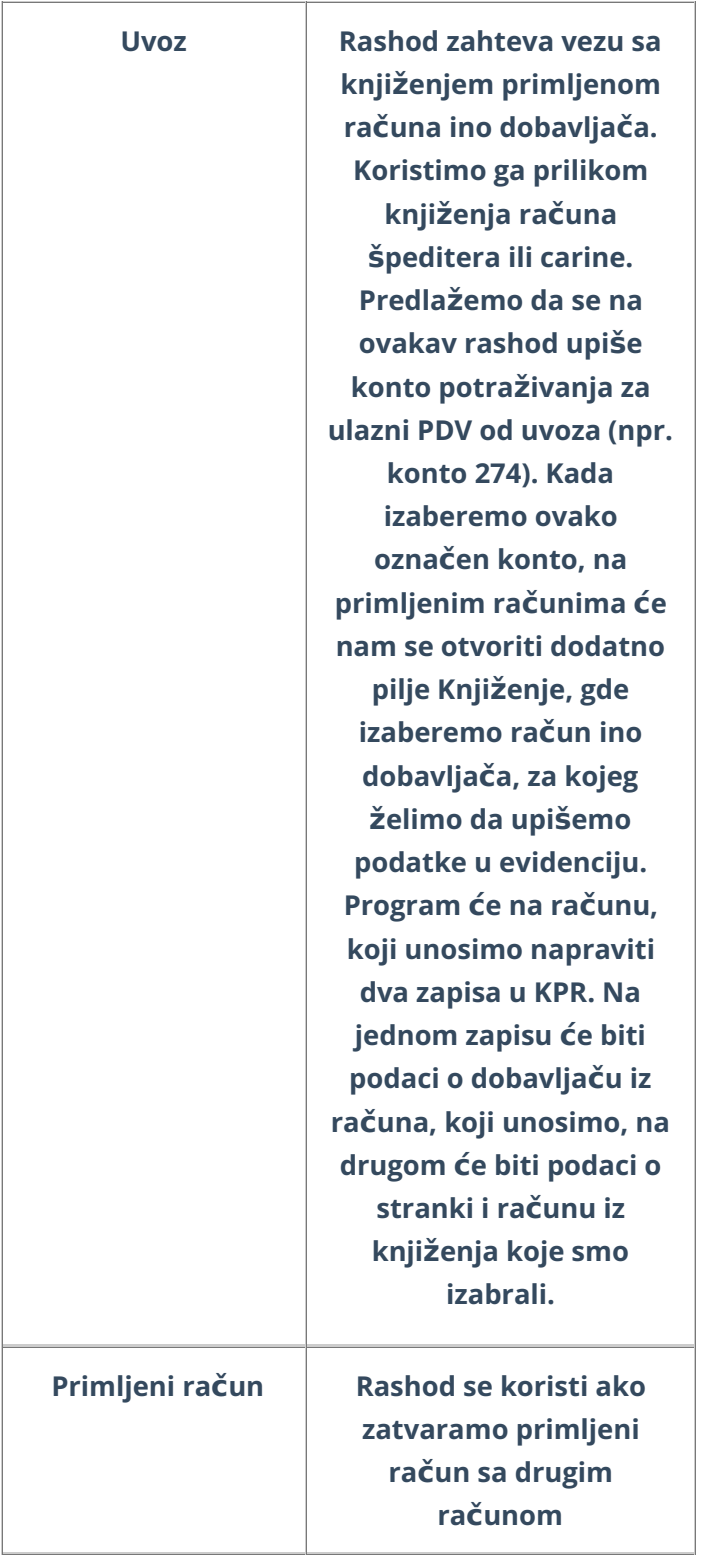

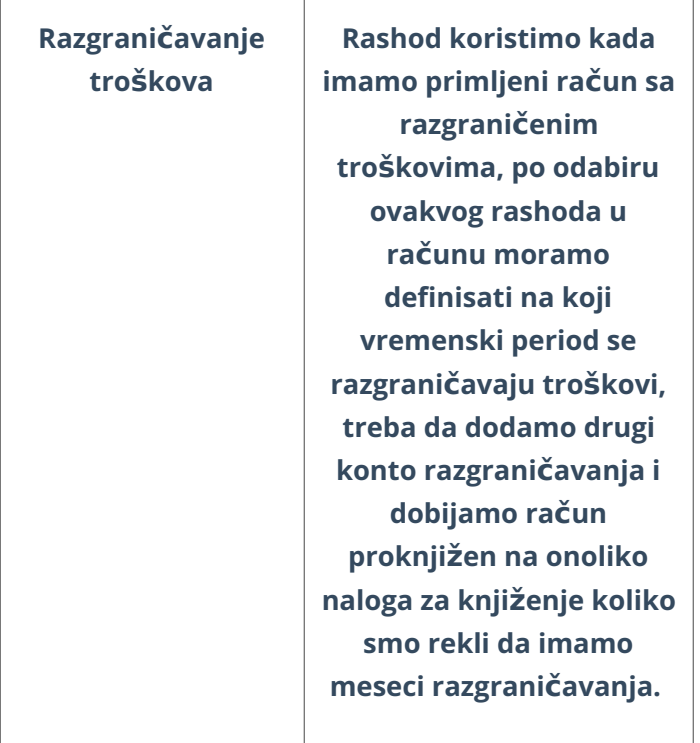

2 **Konto:** unosimo konto na koji će se knjižiti dugovna strana u nalogu za knjiženje ovog primljenog računa.

3 **Stopa PDVa**: izaberemo stopu PDV-a (opšta, snižena i PDV nadoknada (8%), oslobođena- ako je ino dobavljač, neoporeziva- koristi se ako firma nije u sistemu PDV ili ako dobavljač nije u sistemu PDVa)

Na osnovu izabrane stope će se iz iznosa obračunati osnovica za PDV i iznos PDVa. Izbor utiče na zapis u poreskim evidencijama.

**Organizacije koje nisu u sistemu PDV-a,** mogu prilikom unosa primljenih računa birati samo rashode koji u polju **Stopa PDV-a** imaju izabrano **Neoporezivo.**

4 **Osnova:** iznos osnove se predlaže (računa) iz podatka o iznosu računa i stopi PDV-a na izabranom računu. Po potrebi možete popraviti iznos. U slučaju da organizacija nije poreski obveznik, upisujete iznos sa PDV-om (taj podatak utiče na knjiženje rashoda).

5 **Iznos PDV-a:** predlaže (računa) se iz osnove i stope PDV-a na izabranom rashodu. Iznos po potrebi možete popraviti (taj podatak utiče na knjiženje obaveza za PDV).

6 **POPDV:** obavezno polje koje popunjavamo da bi se ovaj rashod pojavio u POPDV obrascu. Podatak se vezuje za rashod, svaki rashod računa može biti u drugom polju POPDV.

7 **Avans:** rashode za ovom oznakom koristimo pri knjiženju primljenih avansnih računa i konačnih računa, koji su vezani za te avansne račune.

8 **Interni obračun (Samooporezovan):** Kod rashoda, koji označimo da je

samooporezovan, program će na upisani iznos računa dodati (obračuanti) PDV. Napraviće se nalog za knjiženje sa stavkama obračunatog i odbitnog PDVa.

9 **PDV se odbija:** Polje označimo kvačicom, ako želimo da nam se na izabranom rashodu odbija PDV. U slučaju, da unosimo rashod koji nema pravo odbitka PDV-a to polje ostavljamo prazno

npr. Stopa PDVa opšta ali nema štiklirano polje PDV se odbija- za gorivo za koje nemamo pravo odbitka PDVa.

npr. Stopa PDVa neoporezivo, ako je PDV se odbija štiklirano- račun se pojavljuje u polju 008 obračuna i koloni 9 KPR, a ako nije štiklirano- ne pojavljuje se uopšte u obračunu PDVa

10 **Analitika:** Podatak utiče na knjiženje. Polje će se prikazati samo ako izabrani konto dozvoljava ili zahteva analitiku (podešavanja konta) i imamo makar jedna unos <sup>u</sup> šifrarniku analitika.

11 **Radnik:** Ovaj podatak utiče na knjiženja**.** Polje će se prikazati samo ako izabrani konto dozvoljava ili zahteva unos radnika. Podatke <sup>o</sup> radniku možete urediti preko dugmeta Detaljno ili dodate novog radnika preko dugmeta Nov.

12 **Knjiženje:** vezu možete izabrati ako imate knjigu P-RAČ i kada imate nalog za knjiženje, na koji je knjižen PR za uvezenu robu (taj podatak utiče na knjiženje). Ovo polje imate kada izaberete vrstu rashoda uvoz.

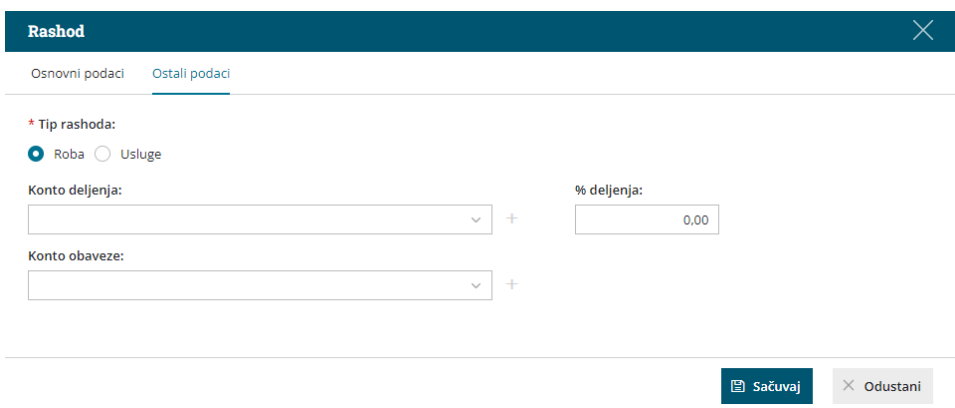

#### 13 Ukoliko odaberemo drugi tab **Ostalo** na rashodu:

13 1. **Tip rashoda**: Roba- Usluga - ovaj podatak se kod nas trenutno ne koristi i potrebno je uvek da bude izabrano **Roba**

13 2. **Konto deljenje**: ostavljamo prazno, u Srbiji ovo polje se ne koristi

13 3. **% deljenja:** ostavljamo prazno, u Srbiji ovo polje se ne koristi

13 4. **Konto obaveznosti**: Ako ovo polje ostavimo prazno, obaveza na primljenom računu će se knjižiti na konto koji je određen u Automatskim kontima. Program će na osnovu države stranke izabrati konto koji odgovara tom dobavljaču.

Ako želimo da se primljeni računi, koji sadrži ovaj rashod, knjiži na drugi konto, odredimo ga na rashodu.

14 Kliknemo **Sačuvaj**.

**Po istom postupku unosite sve različite rashode na istom primljenom računu.**

#### **Po završetku unosa podataka primljenog računa uz pomoć dugmadi možete:**

- **Sačuvate** primljeni račun (dugme **Sačuvaj**): koristimo ga kada primljen račun nije završen. Čuvanje primljenog računa će napraviti Nacrt računa, što znači da neće biti formiran zapis u dvojnom knjigovodstvu i KPR i PPPDV. Nacrt računa će imati isti broj kao što bi imao i potvrđeni račun.
- **Otkažemo** unos primljenog računa (dugme **Otkaži**): izgubiće se sve promene na primljenom računu.
- **Potvrdimo** primljeni račun (dugme **Potvrdi**): program će napraviti nalog za knjiženje u dvojnom knjigovodstvu, zapis u knjigu PDV-a kao i nalog za plaćanje (ako je izabran).

**Napomene:** služe kao Vaše lične napomene i ne pojavljuju se na računu. Prvih 20 karaktera su vidljivi na osnovnom pregledu primljenih računa.

**Prilozi:** Primljenom računu možete priložiti sliku dokumenta.